## **Recherche: Liste einfügen**

Wenn mehrere Objekte in imdas pro schnell recherchiert werden sollen, können beispielsweise die Inventarnummern aus einer Excel-Tabelle bezogen werden. Die einzelnen Inventarnummern müssen nicht einzeln übertragen werden, sondern werden aus dem Zwischenspeicher mit Rechtsklick **Liste einfügen** übernommen.

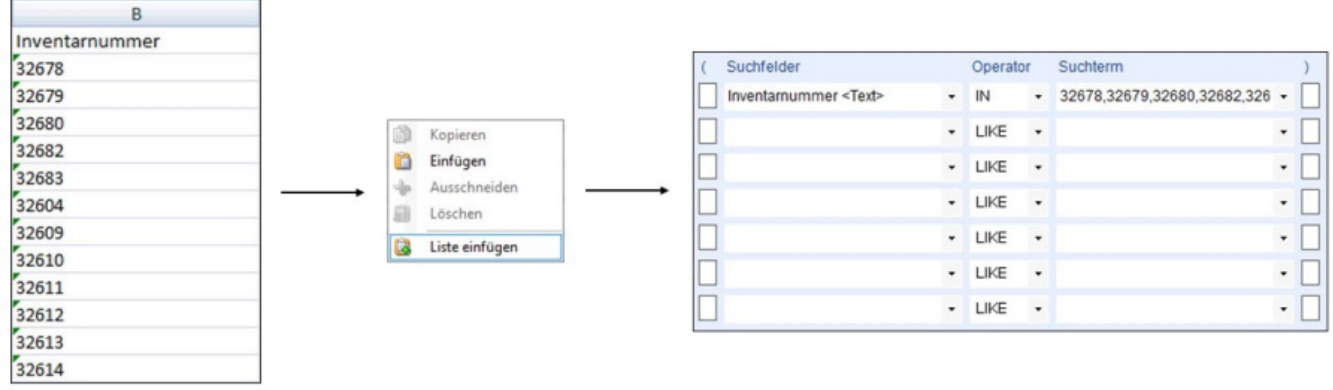

In Excel werden die Einträge aus der Tabellenspalte Inventarnummer kopiert, in imdas pro wird als Suchfeld Inventarnummer gewählt und mit einem Rechsklick in die entsprechende Suchterm-Zeile werden mit **Liste einfügen** alle Inventarnummern aus dem Zwischenspeicher übernommen. Die Einträge aus der Liste werden automatisch mit einem Komma getrennt.

**Vorsicht**: Inventarnummern mit Komma werden deshalb nicht richtig übernommen, sondern an der Stelle des Kommas in zwei Suchterme zerlegt.

## **Hinweis**:

- Anzahl der möglichen Einträge ist auf 1000 begrenzt
- Maximale Länge für das Speichern einer Recherche beträgt 100 Zeichen

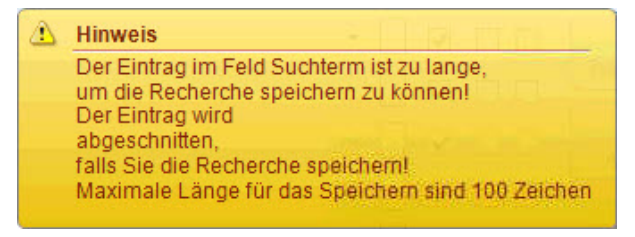